## Custom Calendar CSS

Experienced webmasters may want more control of their public calendar view than is provided by localendar's [Color Preferences editor](http://localendar.com:8080/docs/display/lc/Colors+and+Backgrounds).

For those individuals, we provide "hooks" into all of the public calendar views via a set of CSS placeholder classes. Feel free to implement these classes in your site to change your calendar's appearance. This is a great way to change font sizes, link colors, or other attributes not covered by our Color Preferences editor.

These classes let you alter the title text (eg, mt-usr), monthname text (eq, mm-usr), and event title text (eg, m-usr) for the 3 base calendar views: Month, Week, and Day. The classes ending in al and ar (mal,mar,wal,war,dal,dar) are applied to the forward/backward arrows on their respective calendar views.

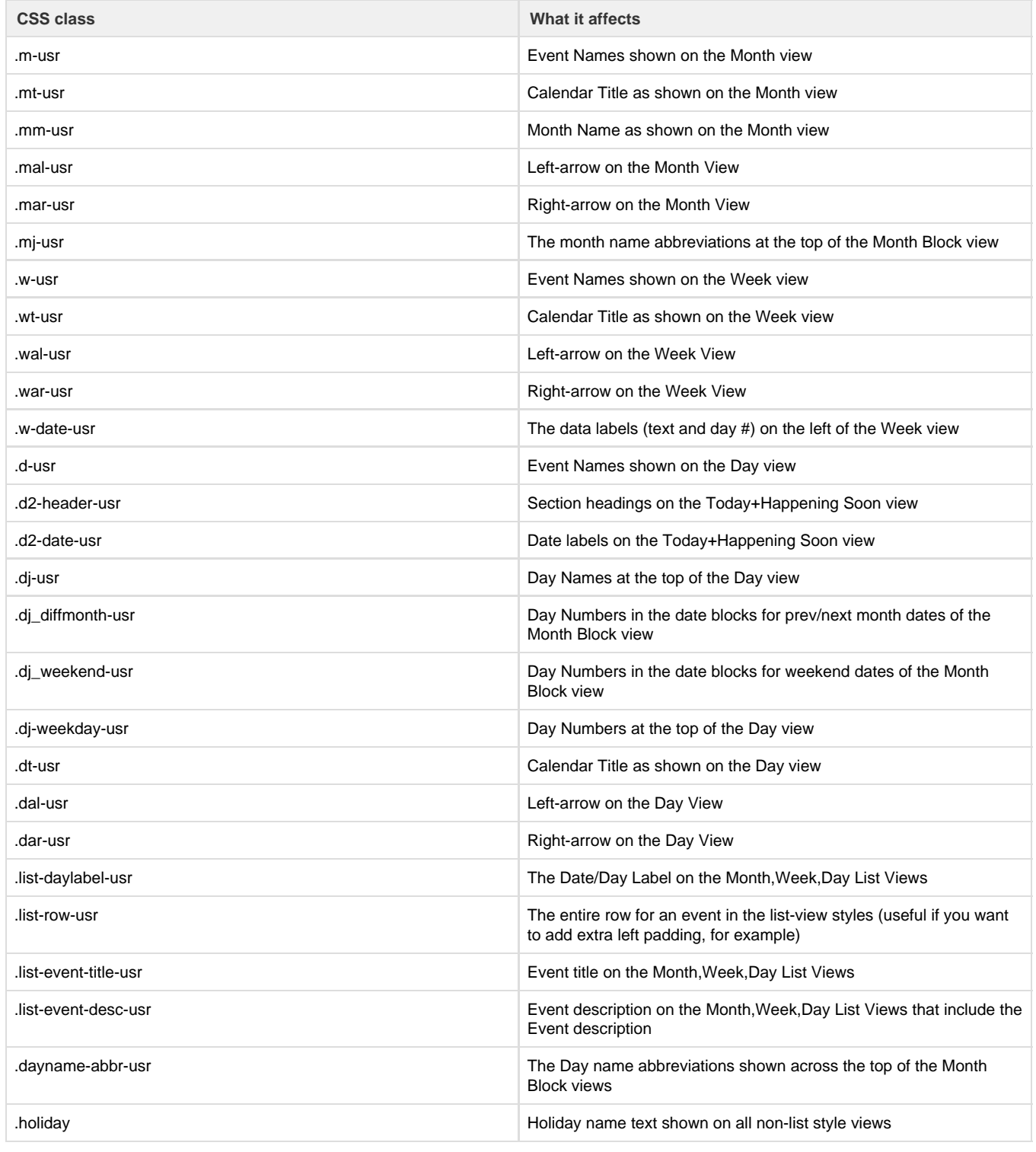

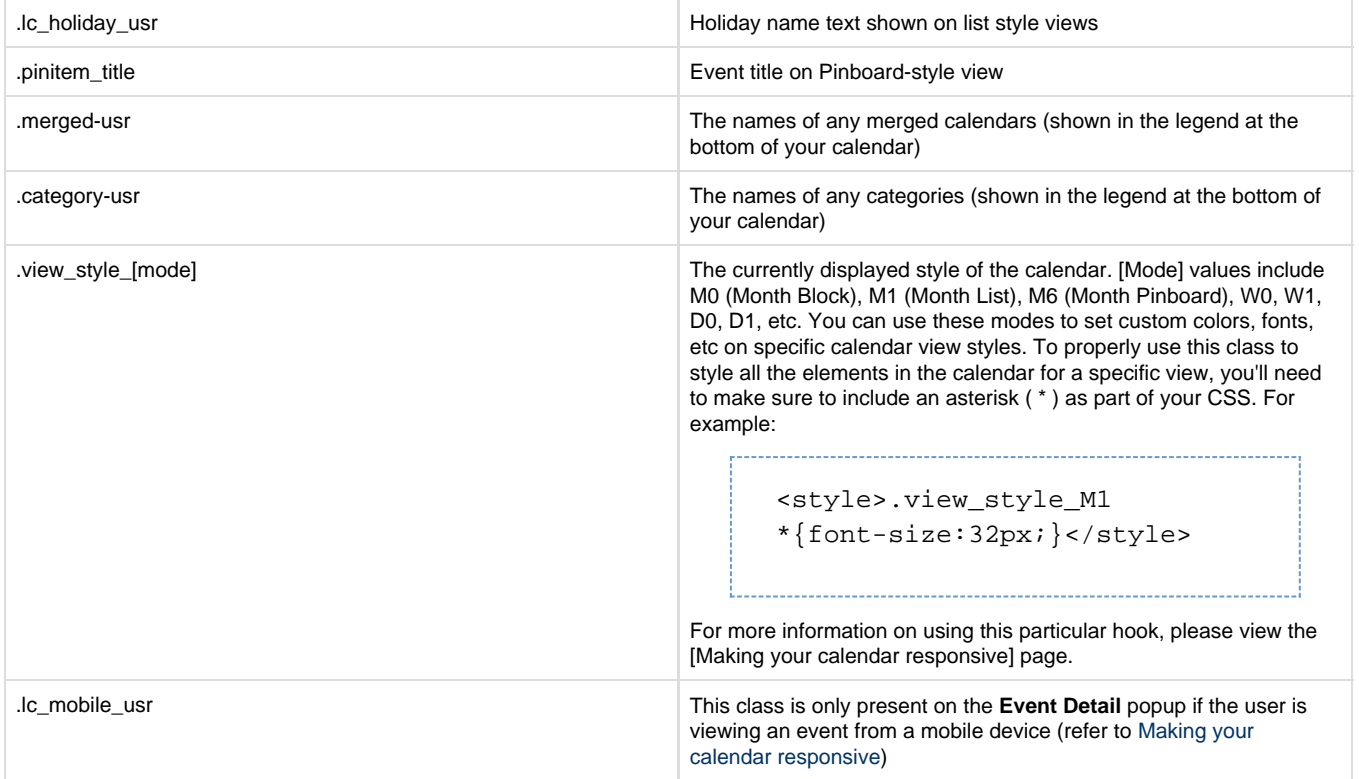

## **Handy Hint**

Some members choose to add their custom CSS classes as HTML in their calendar's Title or Footer fields (found under [General](http://localendar.com:8080/docs/display/lc/General+Options) [Options](http://localendar.com:8080/docs/display/lc/General+Options))

If you go this route, you'll need to put your CSS in between <style> and </style> tags. For example: 

<style>.m-usr{font-size:32px;}</style>

## **Hiding elements on your calendar**

You can also use the classes above to hide certain elements on your calendar. Here is an example of using custom CSS in your Calendar Title (under Options->General) to hide the Month Name on the month-block view:

<style>.mm-usr{display:none;}</style>